## Настройка автоматического резервирования конфигурации на коммутаторах DGS-1210/ME

Для автоматического сохранения конфигурации потребуется FTP или TFTPсервер.

1. Укажите сервер, на который будет сохраняться резервная копия конфигурации, и имя сохраняемого файла.

## **TFTP**:

config autobackup path tftp 10.90.90.80 28me.cfg

## FTP:

```
config autobackup path ftp ftp://anonymous:anonymous@10.90.90.80/test 
28me.cfg
```
2. Укажите интервал между созданием резервных копий в минутах, например 5 (каждые 5 минут), 60 (каждый час), 1440 (раз в сутки), 10080 (раз в неделю) и н.д.

config autobackup time\_schedule interval 1

3. Укажите режим для загрузки резервных копий на сервер — по таймеру или по команде записи конфигурации.

В режиме time period конфигурация будет сохраняться на сервер через заданный интервал времени.

config autobackup mode time\_period

В режиме **save\_config** конфигурация будет сохраняться на сервер каждый раз, иогда вымойляенся иокалда **save config**.

config autobackup mode save\_config

4. Включите функцию автоматического резервного копирования.

enable autobackup

Для просмотра информации о настройках автоматического резервного копирования используйте команду show autobackup.

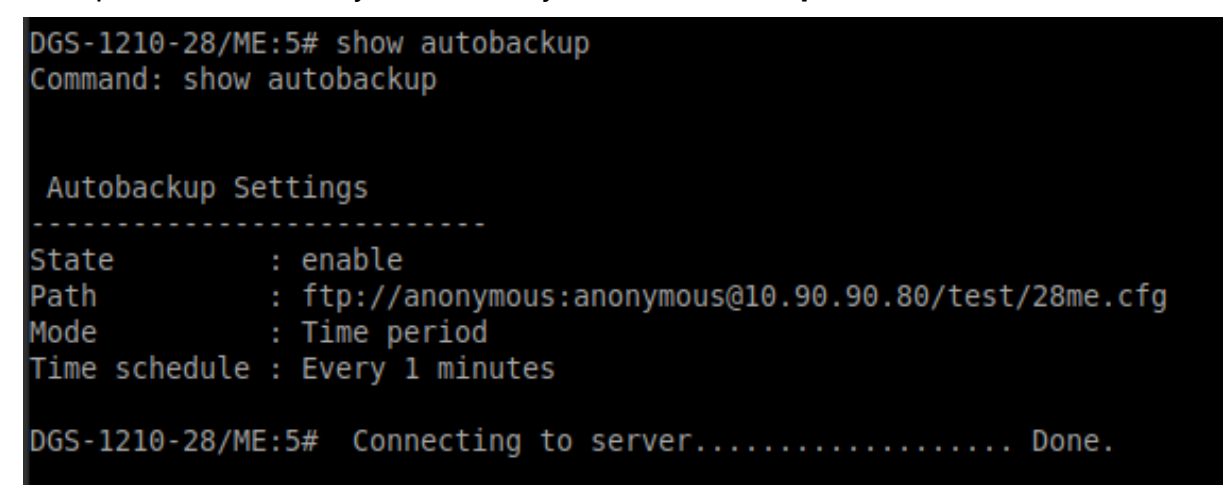